# Interactive display quick start guide

 $\overline{\bullet}$ 

2018-85%  $727.$ 2017

ace by use (%)

 $\delta$  otal build by quarter ( $\epsilon$ m)

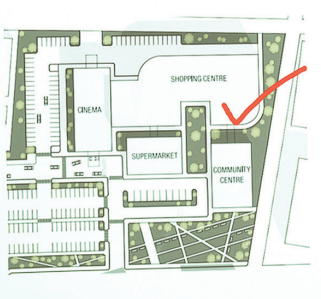

 $\boxed{\frac{\text{mod }N}{\text{mod }N}}$ < □ <

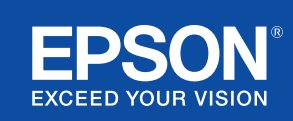

# Collaborate and inspire

This quick-start guide will walk you through the key functions of your new Epson interactive display solution, allowing you to get the best out of every meeting. Spend less time setting up, and more time presenting, discussing, and collaborating.

All in one interactive meeting room solution

Project Full HD up to 100" display size

Connect and present wirelessly from your device

Integrate with your current VC solution

Display, combine and annotate on content from multiple sources

Remote whiteboard sharing

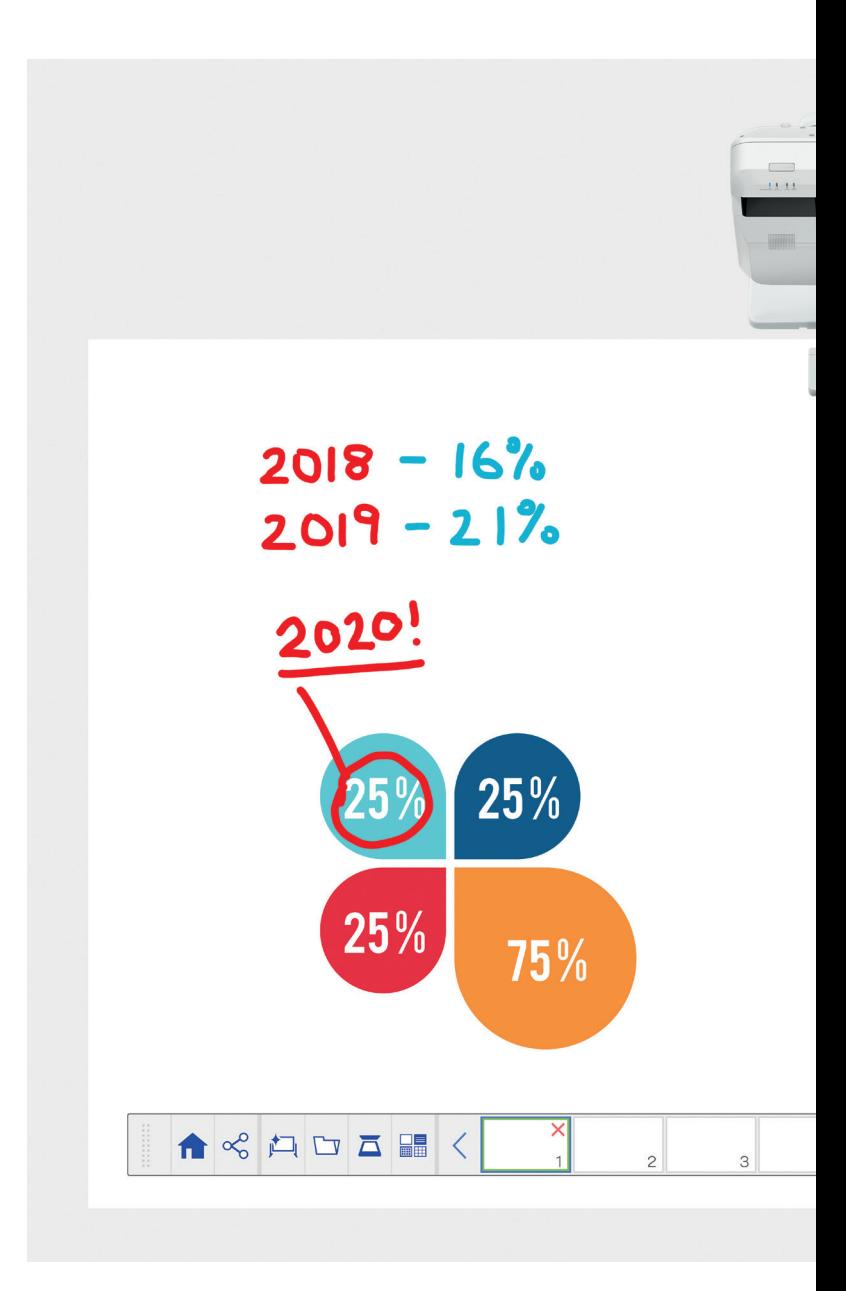

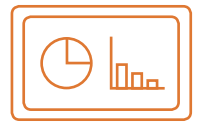

#### Use the whiteboard Find out more on page 4

# Open

Open existing files from the network, or import from a USB device. Present a range of formats without relying on a PC.

#### Draw

Collaborate with clarity using a range of whiteboard drawing tools. Annotate on-screen content with the interactive pen, or your finger<sup>1</sup>.

#### Colour

Mark your discussion points with multiple colours and thicknesses. Easily differentiate sections of your workings and pull out key elements.

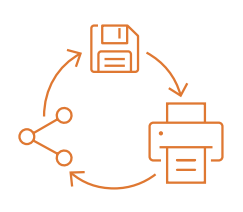

#### Share, save and print Find out more on page 6

#### Share

Create a collaborative meeting around your Epson interactive display solution. Simply share your work with colleagues and collaborate together in real time to produce better results.

#### Save

Save to a USB device or network. The save function supports a range of formats to optimise sharing.

#### Print

Send finished work to any printer on your network or save and print content live from collaborative meetings.

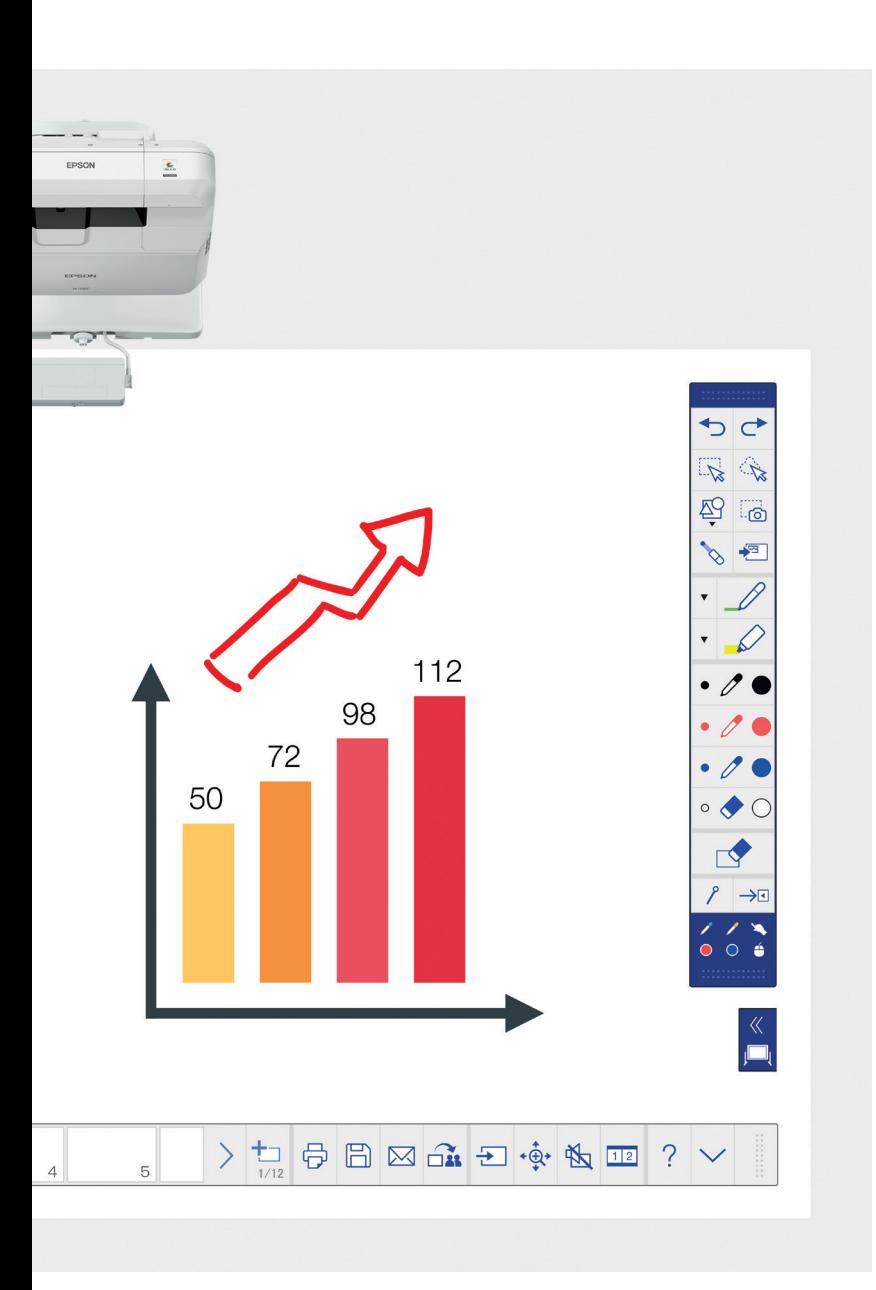

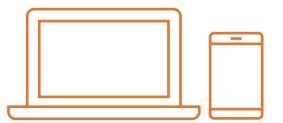

# Display content from any source Find out more on page 7

#### Connect a smart device

Share content from your smartphone or tablet with the Epson iProjection app for iOS and Android. You can also share your screen "live" using the screen mirroring<sup>2</sup> functionality without the need for cables or a network connection.

#### Connect to and from projectors

Host a meeting and invite colleagues to view your screen. Alternatively, join another projector to view and annotate in real time.

# Turn your computer into a large 100" interactive display

View and use your desktop with the interactive pen or finger touch as a mouse.

#### Sliding split screen

Combine content from multiple sources to create a rich visual experience. Split screen mode allows you to choose your sources to get two screens in one.

#### Whiteboard sharing

Create a collaborative meeting around your Epson display solution. Share your work and emails with colleagues, view and annotate in real time for an easy workflow.

#### Edit and erase

Visualise whatever you can imagine. Import, resize, rotate and move content quickly.

#### Add pages

Organise your thought process to maximise your productivity. Open a new blank page and import content or just start working.

# Use the whiteboard

# Opening a file

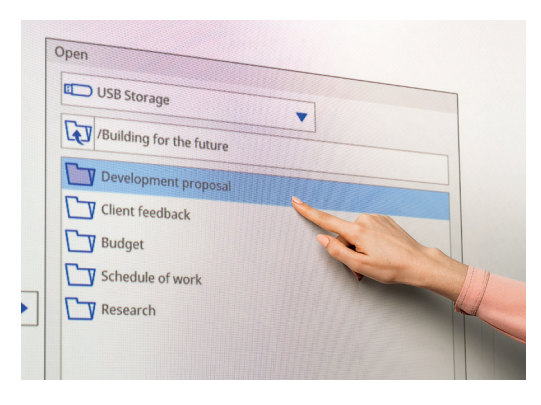

# Annotate on an image

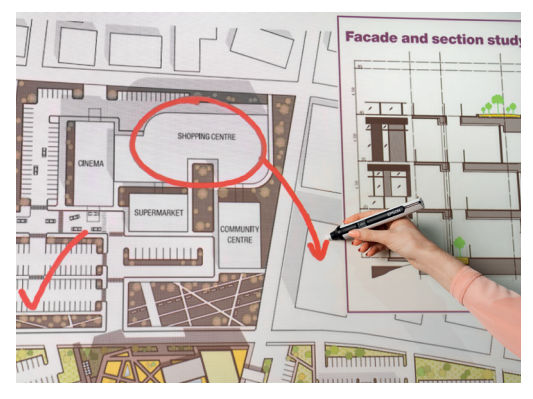

Use the whiteboard by following these simple steps:

- 1. Turn projector on
- 2. Press the whiteboard button on the control pad
- 3. Turn on the interactive pen
- 4. Start drawing and bringing your ideas together

#### **Open**

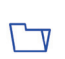

Press here to open an existing file from network or USB. The EB-1400 series supports PDF, PNG, JPEG and EWF file formats.

# Draw

Use the toolbar to choose a drawing tool

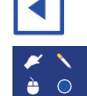

shows or hides the toolbar

shows what your two pens and finger<sup>1</sup> are being used for

# **Colour**

Select the active colour from the toolbar

Tap the down arrow next to a pen for custom colours

Adjust the pen thickness with the small and large circles

# Control pad functions

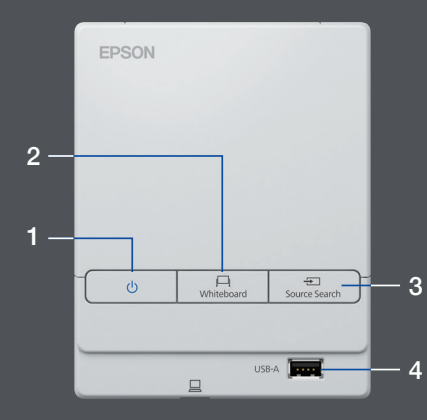

There are five simple control functions on the control pad:

- 1 Turn the projector on and off
- 2 Select whiteboard mode
- 3 Select source
- 4 Connect a USB storage device
- 5 Connect to USB-B

# Modify your work

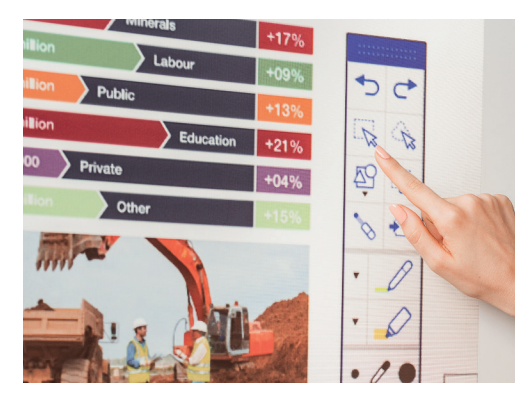

# Create another page

# domestic order book is<br>tile our restrained hopes<br>nal expansion continue<br>sed with solid interest yone in the  $\begin{array}{c} \begin{array}{c} \end{array} \begin{array}{c} \begin{array}{c} \bullet \\ \bullet \end{array} & \begin{array}{c} \bullet \\ \bullet \end{array} & \begin{array}{c} \bullet \\ \bullet \end{array} & \begin{array}{c} \bullet \\ \bullet \end{array} & \begin{array}{c} \bullet \\ \bullet \end{array} & \begin{array}{c} \bullet \\ \bullet \end{array} & \begin{array}{c} \bullet \\ \bullet \end{array} & \begin{array}{c} \bullet \\ \bullet \end{array} & \begin{array}{c} \bullet \\ \bullet \end{array} & \begin{array}{c} \bullet \\ \bullet \end{array} & \begin{array}{c} \bullet \\ \bullet \end$ RE PE HE 2回

# Get help

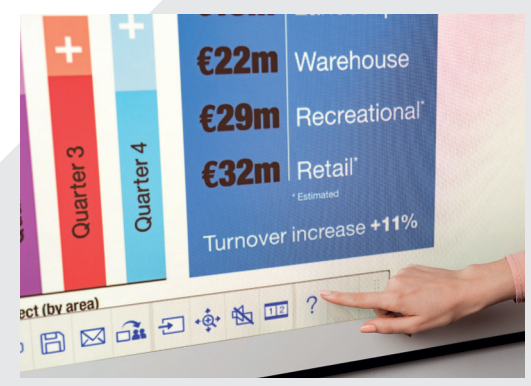

#### Edit and erase

 $\sqrt{\frac{1}{2}}$  selection area

Use the selection area to crop, rotate, resize, and move content

The top of the interactive pen can also be used as an eraser

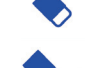

switches to an eraser

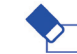

clears all drawings and notes

# Add Pages

adds a new page

deletes the current page

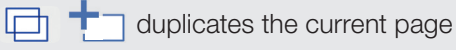

opens a selection of background templates  $\Box$ for the whiteboard

Displays a help guide to all the whiteboard icons  $\bigcirc$ and what they mean

# Share, save and print

#### Access smart collaboration

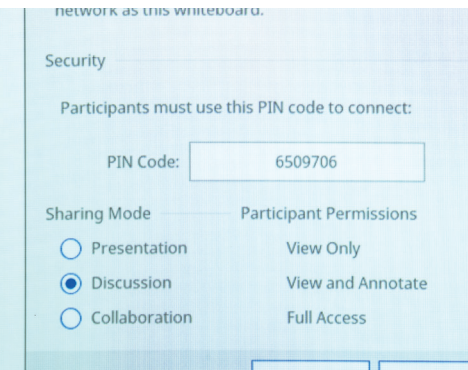

#### Work with colleagues remotely

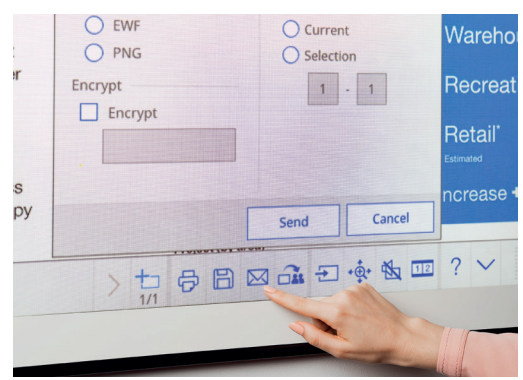

# Make a hard copy

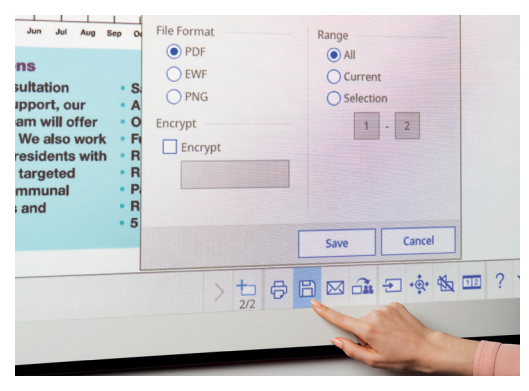

#### **Share**

 $\propto$ <sup>O</sup> Press here, then "Start sharing with this whiteboard"

Use generated pin or create pin

Set authority for other users:

Presentation – other users may view only

Discussion – other users may view and annotate

Collaboration – give other users full access

Once the whiteboard has been shared by the principal user, enter the URL provided into a web browser on a computer or other mobile device and enter the PIN to view the whiteboard remotely

 $\boxtimes$ Share via email by pressing here

# Save

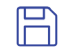

Use this to save the whiteboard to network or USB

The EB-1400 series supports saving to PNG, PDF and EWF file formats

# Print 咼

Press here to print content directly from the whiteboard

# Display content from any source

# Connect a smart device

To share content from your smartphone or tablet with functions such as screen mirroring<sup>2</sup>, download the Epson iProjection app.

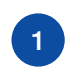

Connect your mobile device 1 to the projector's network and solution of the projector's network and solution of the projector's network and  $\frac{1}{2}$  and  $\frac{1}{2}$  connected projector

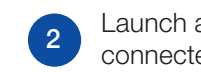

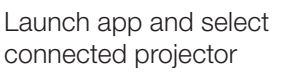

Select the web page, document or photo to project and you're ready to go

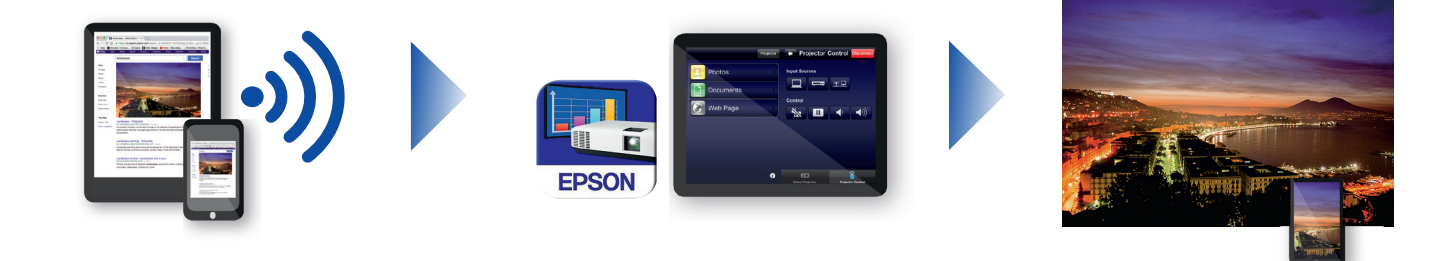

# Connect to the projector

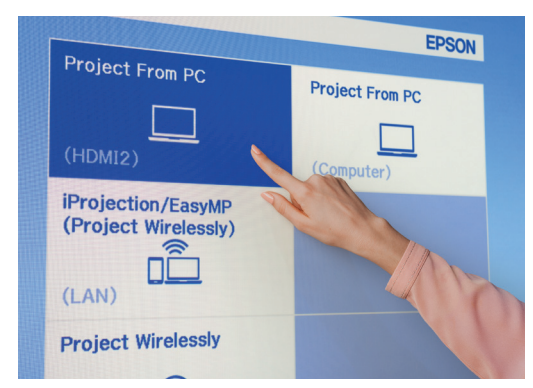

# Video conferencing

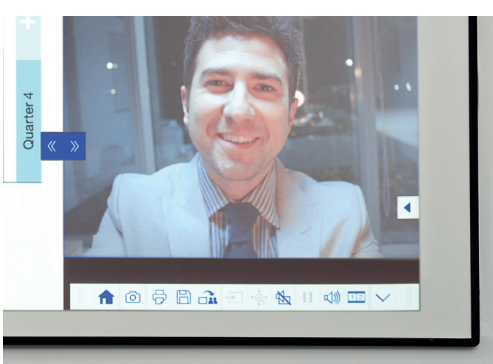

# Project from any source

Choose an input source by clicking this icon on the whiteboard or the control pad

#### Interact with your computer

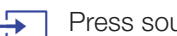

₩

Press source and select PC from the list

Use the interactive pen or your finger<sup>1</sup> to browse the web, access files and more from your computer

# Sliding split screen mode

- Press this icon in the bottom toolbar to split the screen in two  $12$
- $1|2$ 
	- Press to choose sources for the left and right of the screen

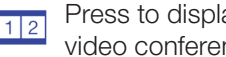

Press to display two sources side-by-side – even a video conference

# Your toolbar reference guide

#### EB-1400 series

Make meetings a truly collaborative experience with an intuitive, interactive all-in-one meeting space solution. Embrace unified communications, BYOD (Bring your own device) strategies and remove the need for separate whiteboards and flipcharts. Project Full HD content on a scalable screen up to 100", bring colleagues together in person or remotely and enjoy a wide range of features that transform your meetings into new levels of interactivity and involvement.

#### Find out more:

www.epson.ae/en/meeting-solutions

# Annotation toolbar

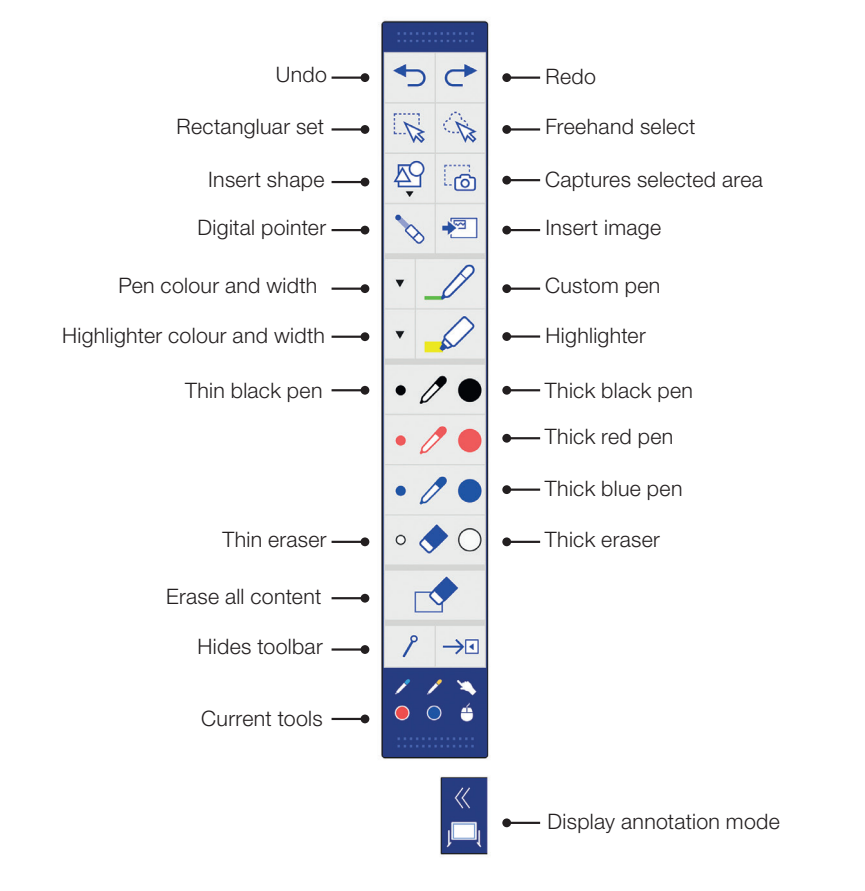

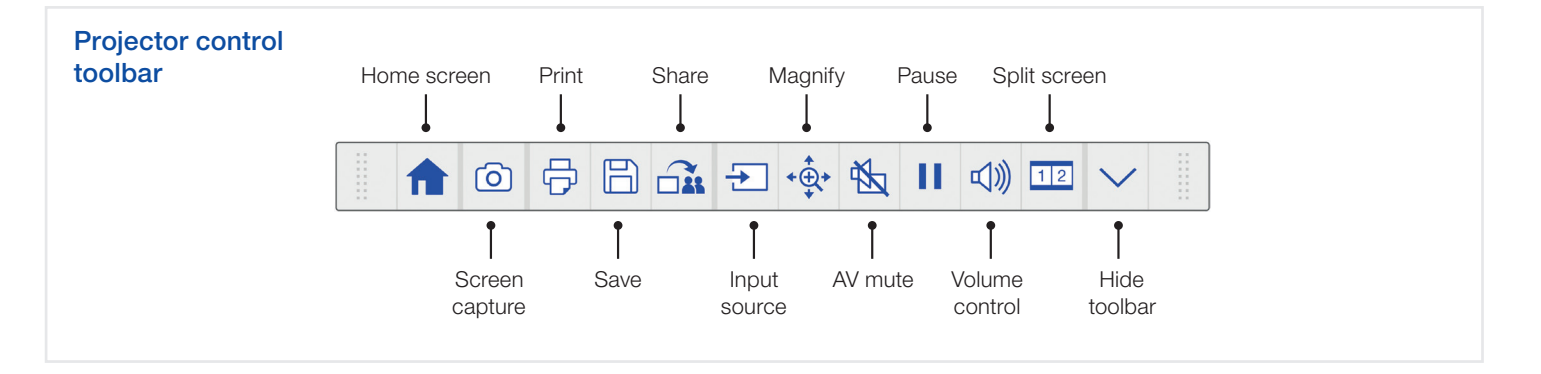

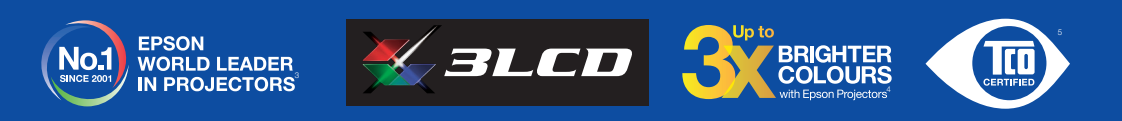

<sup>1</sup> The interactive pen and finger functionality is only available on the Epson EB-1460Ui and EB-1470Ui<br><sup>2</sup> Screen mirroring is only available on EB-1460Ui and EB-1470Ui<br><sup>4</sup> Colour brightness (colour light output) in brigh

For further information please contact your local Epson office or visit www.epson-europe.com

Epson Middle East P.O. Box 371567, Dubai United Arab Emirates Telephone: +9714 2677638 www.epson-middleeast.com

A6566\_Corp\_MS\_Solutions\_Quick\_Start\_Guide/EN-AE/07/18

Trademarks and registered trademarks are the property of Seiko Epson Corporation or their respective owners. Product information is subject to change without prior notice.